# Herbert Voß

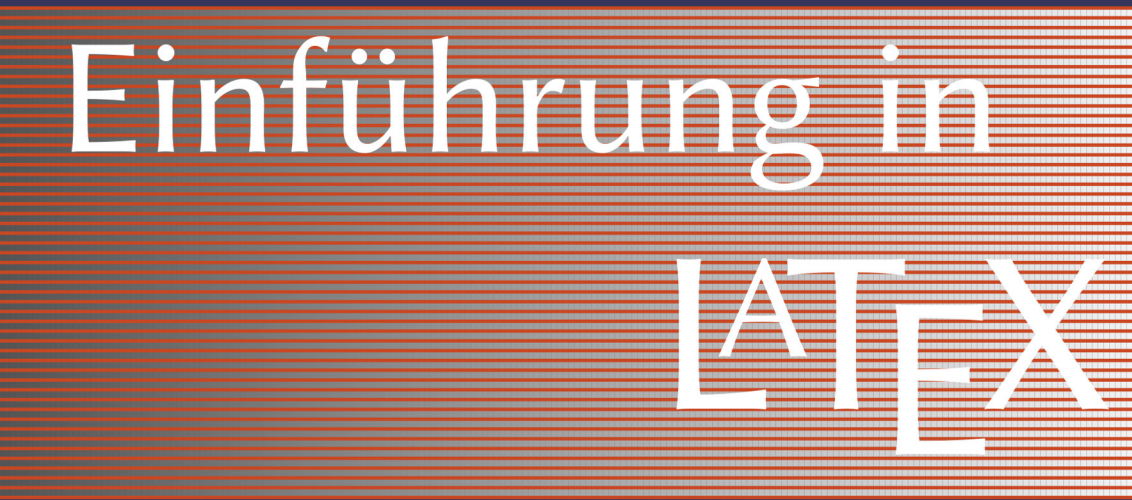

3. Auflage

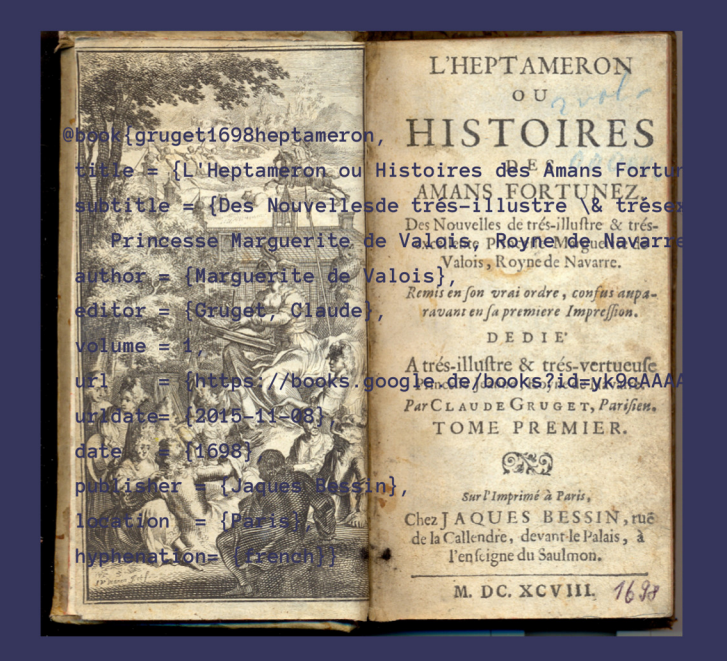

pdfLATEX **XalATFX** LuaL<sup>AT</sup>FX

dante

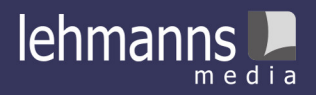

# Einführung in LATEX

Dritte, korrigierte Auflage

Für **Raphael**, meinen kleinen großen Helden!

# Einführung in LATEX

Herbert Voß *Berlin*

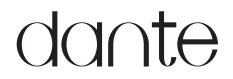

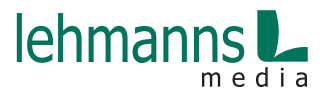

Alle in diesem Buch enthaltenen Programme, Darstellungen und Informationen wurden nach bestem Wissen erstellt und mit Sorgfalt getestet. Dennoch sind Fehler nicht ganz auszuschließen. Aus diesem Grund ist das in dem vorliegenden Buch enthaltene Programm-Material mit keiner Verpflichtung oder Garantie irgendeiner Art verbunden. Autoren und Herausgeber übernehmen infolgedessen keine Verantwortung und werden keine Haftung übernehmen, die auf irgendeine Art aus der Benutzung dieses Programmmaterials, oder Teilen davon, oder durch Rechtsverletzungen Dritter entsteht.

Die Wiedergabe von Gebrauchsnamen, Handelsnamen, Warenbezeichnungen usw. in diesem Buch berechtigt auch ohne besondere Kennzeichnung nicht zu der Annahme, dass solche Namen im Sinne der Warenzeichen- und Markenschutz-Gesetzgebung als frei zu betrachten wären und daher von jedermann verwendet werden dürften.

Alle Warennamen werden ohne Gewährleistung der freien Verwendbarkeit benutzt und sind möglicherweise eingetragene Warenzeichen. Autoren und Herausgeber richten sich im Wesentlichen nach den Schreibweisen der Hersteller. Andere hier genannte Produkte können Warenzeichen des jeweiligen Herstellers sein.

Dieses Werk ist urheberrechtlich geschützt.

Alle Rechte, auch die der Übersetzung, des Nachdrucks und der Vervielfältigung des Buches, oder Teilen daraus, sind vorbehalten.

© 2017 Herbert Voß, Berlin 3., korrigierte Auflage ISBN 978-3-86541-798-5 Umschlag: Herbert Voß Satz: LATEX (Alegreya, Alegreya Sans, Kp-Math und Beramono) Verlag: Lehmanns Media, Berlin (www.lehmanns.de) Druck: Dimograf – Bielsko-Biała – Polen

# **Inhaltsverzeichnis**

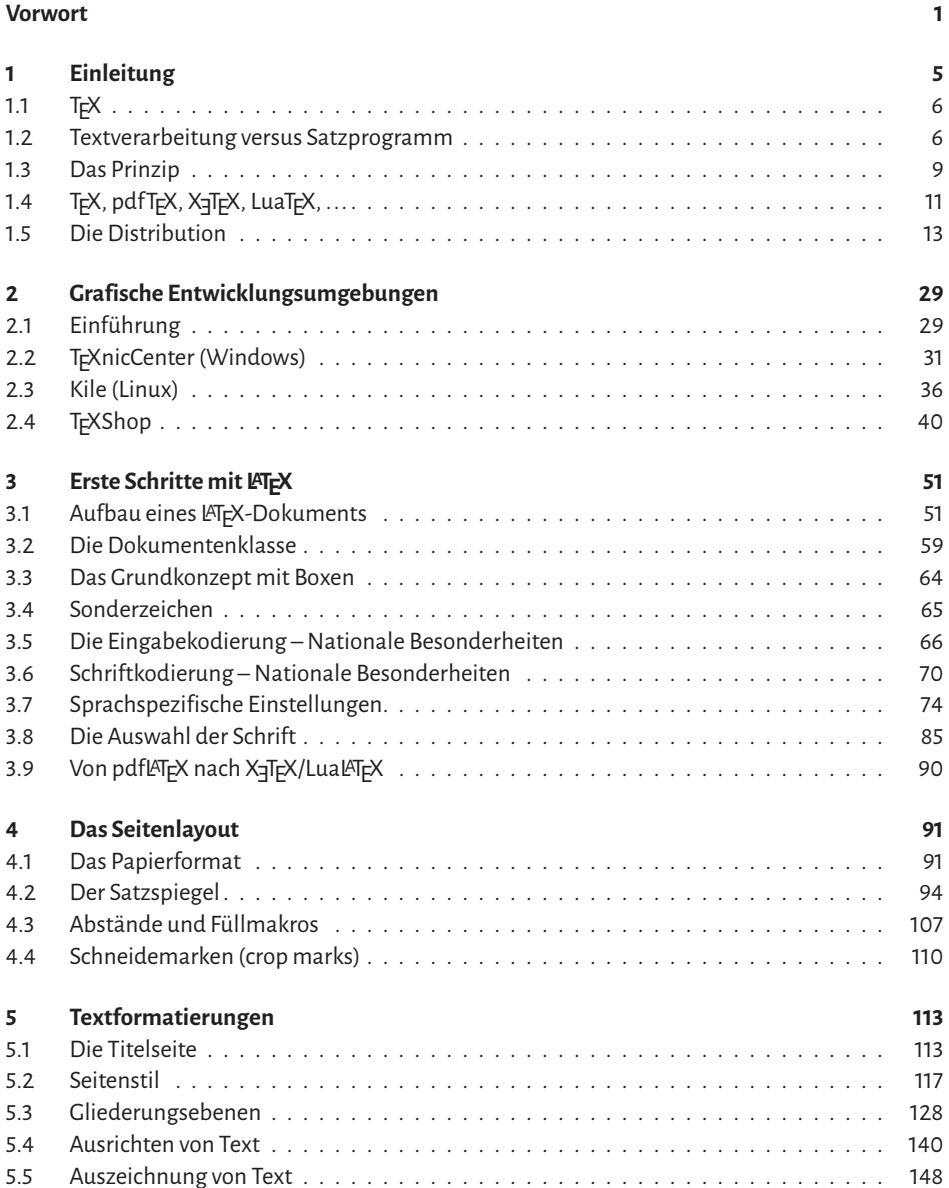

![](_page_6_Picture_163.jpeg)

![](_page_7_Picture_210.jpeg)

![](_page_8_Picture_100.jpeg)

# **Vorwort**

<span id="page-9-0"></span>Donald Knuth entwickelte TFX für seine mathematisch orientierten Bücher:

"Mathematics books and journals do not look as beautiful as they used to. It is not that their mathematical content is unsatisfactory, rather that the old and well-developed traditions of typesetting have become too expensive. Fortunately, it now appears that mathematics itself can be used to solve this problem." (Donald E. Knuth: Mathematical Typography, 1978)

Daraus entstand auch das Vorurteil, TEX bzw. LATEX sei nur etwas für wissenschaftliche Arbeiten mit mathematischem Inhalt und für andere Fachbereiche nicht sonderlich geeignet. Dieses Vorurteil wird seit Jahren durch die immer weiter steigende Zahl von akademischen Arbeiten widerlegt, die aus allen Fachgebieten kommen. Der Vorteil des Satzsystems TEX gegenüber herkömmlichen Textverarbeitungsprogrammen wie beispielsweise Word oder LibreOffice wird offensichtlich, wenn man einmal fertige Arbeiten gegenüberstellt. Es ist jedoch nicht nur das allgemeine Layout, welches einen wesentlichen Unterschied ausmacht, sondern auch die Möglichkeit, jeden Befehl des Satzsystems selbst mit einer neuen Definition überschreiben zu können, um Ausgaben an seine eigenen, ganz speziellen Bedürfnisse anzupassen. Auch nach Jahren lässt sich an einem LATEX-Quelltext nachvollziehen, wie man ein bestimmtes Layout erreicht hat. Das ist bei Textverarbeitungsprogrammen, die vieles am Layout im Hintergrund erledigen, nicht selbstverständlich.

Die völlige Freiheit in der Modifikation des Gesamtsystems ist für einen Anfänger nicht immer vorteilhaft, denn Eingriffe in das System bedingen notwendigerweise mehr oder weniger gute Kenntnisse über eben dieses System, beziehungsweise den Umgang damit. Dieses Buch soll dem Anfänger dabei helfen, möglichst einfach und ohne Frustrationen den Umgang mit LATEX als Satzprogramm und die Philosophie des *Programmes* TEX zu verstehen, das Grundlage von LTEX ist. Das eigentliche Programm, welches man dann als Anwender benutzen wird, kann pdf14T<sub>E</sub>X, X<sub>∃</sub>14T<sub>E</sub>X oder Lua14T<sub>E</sub>X sein, alle werden hier gleichermaßen behandelt. Dabei wird auch Licht in die verwirrende Vielfalt an Bezeichnungen gebracht,

denn oft werden Dinge miteinander verglichen, die eigentlich nichts oder nur sehr wenig miteinander zu tun haben, beispielsweise MiKTFX und TFXworks.

Die DANTE-Edition besteht aus mehreren Werken, die sich um spezielle Themen rund um LATEX kümmern. Was bislang in der Reihe fehlte, war eine Einführung in LATEX, welche sowohl das aktuelle pdfIATEX, als auch die Neuentwicklungen X3IATEX und LuaIATEX berücksichtigt.<br>. Obwohl sich dieses Werk der vierstelligen Seitenzahl nähert, ist es dennoch eine Einführung, denn es gäbe noch sehr viel mehr zu beschreiben.

Auf CTAN, dem »Comprehensive TEX Archive Network«, befinden sich circa 3400 Pakete. Dass davon nicht alle behandelt werden können, versteht sich von selbst. Es wurde jedoch versucht, zumindest die aus eigener Erfahrung wichtigsten vorzustellen.

Die Zahl der grafischen Entwicklungsumgebungen ist in letzter Zeit stark angewachsen. Von diesen werden hier drei behandelt, jeweils eine für eine der Plattformen Windows, Linux und Mac OS X.

Wenn ausdrücklich eine KOMA-Script-Klasse zu verwenden ist, wird dies in den Beispielen durch \documentclass[*...*]{*Klasse*} angegeben. Anderenfalls kann eine der Standard-Dokumentenklassen *oder* eine der KOMA-Script-Klassen benutzt werden. In der Regel wird auch immer angegeben, ob ein Beispiel speziell nur für X<sub>I</sub>LIEX oder LuaLIEXgeeignet ist.<br>' Die Dateien haben dann die Dateiendung . x1 tx für X⁊LIEX und . lua1tx für LuaLIEX. Alle Beispiele stehen als jeweils vollständige Dokumente auf CTAN zum Herunterladen zur Verfügung: http://mirror.ctan.org/info/examples/Einfuehrung/. Eine dort vorhandene Zip-Datei erleichtert den Vorgang. Alle Beispieldateien verwenden angepasste Dokumentenklassen, die ebenfalls in dem Verzeichnis vorhanden sind. Die Dokumentenklassen können aber auch jeweils gegen normale ausgetauscht werden, beispielsweise exaarticle gegen article. In dem Fall müssen dann nur die beiden Zeilen \StartShownPreamble und \StopShownPreamble gelöscht, beziehungsweise auskommentiert werden.

Wie immer hat Rolf Niepraschk auch diese Veröffentlichung zeitweise begleitet und wertvolle Hinweise gegeben. Dank geht an Doris Behrend für TrXShop, Jürgen Fenn für MacTrX, Dominik Waßenhoven für BibLATEX und Reinhard Kotucha für den Exkurs über die »Engines«. Heiko Oberdiek erweiterte sein Paket inputenx, um auch UTF8-kodierte Dateien schreiben zu können. Axel Sommerfeldt brachte das Paket caption wieder in Einklang mit floatrow und Ulrike Fischer wusste immer das Entscheidene zum Thema Installation von Schriften für X∃I⁄TEX und LuaI⁄TEX unter Windows. Bernhard J. Bönisch von Lehmanns Media hat wieder für eine adäquate Veröffentlichungsform gesorgt. So bleibt mir nur noch die Hoffnung, dass diese Einführung die DANTE-Edition abrundet und ebenso hilfreich sein wird wie alle anderen Werke dieser Reihe.

Berlin, im Januar 2012 **Herbert Voß** Herbert Voß

# **Vorwort zur 3. Auflage**

Diese dritte Auflage ist im Wesentlichen ein korrigierter Nachdruck der zweiten Auflage. Auch wenn zwischenzeitlich nur etwas mehr als ein Jahr vergangen ist, gab es reichlich kleinere Änderungen und eine größere im gesamten TEX-Umfeld zu verzeichnen. Zum Test wurden einfach die mehr als 1000 Beispiele dieses Buches neu generiert. Dabei wird dann sofort klar, wo sich etwas geändert haben musste; entweder ergab sich in diesen Fällen eine andere Ausgabe oder schlichtweg ein Übersetzungsfehler. Besonders betroffen war BIBLATEX, wo sich interne Strukturen des Paketes geändert haben, sodass der betreffende Abschnitt neu geschrieben werden musste.

Daneben gab es die üblichen Änderungen und Neuerungen bei den Paketen oder den TEX-Programmen, denen Rechnung getragen werden musste; die Kreativität der »TFX-Gemeinde« ist immer noch ungebrochen. Die Zeitschrift »Die TEXnische Komödie« von DANTE e.V. listet jedes Quartal bis zu 50 *neue* Pakete oder Dokumentenklassen auf.

Folgende Themenbereiche sind von den Änderungen betroffen:

- Die Installation eines TEX-Systems wurde auf die Gegebenheiten der 2016er Version von TEXLive und MikTeX angepasst, wie beispielsweise das Ergänzen um weitere Repositorien.
- KOMA -Script benutzt für das Seitenlayout jetzt ein neues Paket.
- Für die erweiterte Indexerstellung wird jetzt imakeidx behandelt. Dieses kommt insbesondere dem Anfänger entgegen, da es den notwendigen externen Lauf von makeindex, xindy oder splitidx selbst im Hintergrund durchführt.
- Die Erstellung der Bibliografie bei Verwendung von biblatex erfolgt nun ausschließlich mit dem Perl-Programm Biber, sodass keine Probleme mehr bei der Kodierung von Autorennamen oder Titeln auftreten. Der Anwender muss sich nicht um die Installation von Biber kümmern, da das Programm und die zugehörigen Perl-Module Teil einer jeden TFX-Installation sind. Muss oder will man mit dem alten Programm BIBTEX arbeiten, so erhält man alle notwendigen Informationen durch [54].
- Die veränderte Syntax für Schriftbefehle von fontspec wurde berücksichtigt.
- Überblick über das, was durch die Entwicklung von LATEX3 kommen wird, beziehungsweise was schon jetzt möglich ist.
- $\bullet~$  Schriftenauswahl für Lua $\mathbb{F}_\mathrm{F}^\mathrm{X}$ oder X $\mathbb{H}_\mathrm{F}^\mathrm{Z}$ X.

LATEX3 ist zwar immer noch in der Entwicklung, kann aber schon von Paketentwicklern genutzt werden. Für reine Anwender sind die Pakete xparse für vereinfachte Makrodefinitionen und l3fp für Fließkommaoperationen von Interesse. [1, 21, 23] Langsam aber sicher nähern sich auch LATEX3 und LuaTEX inhaltlich an, sodass man eine optimale Zusammenarbeit der beiden Systeme erwarten kann.

Dank gilt Lukas Bossert, Marion Lammarsch und Michael Werzowa, die mich auf Fehler oder Ungereimtheiten in der zweiten Auflage hingewiesen haben. Alle Beispiele findet man wieder als komplette lauffähige Dokumente auf: http://comedy.dante.de/~herbert/Books/

Berlin, im März 2017 1988 auch der Berlin, im März 2017 1998 auch der Berlin, im März 2017 1998 auch der Berlin, im Münz 2017 1999 auch der Berlin, im Münz 2017 1999 auch der Berlin, im Münz 2017 1999 auch der Berlin, im M

Der BIBTEX-Eintrag für das Werk auf der Titelseite:

@book{gruget1698heptameron,

![](_page_12_Picture_132.jpeg)

# **K a p i t e l 1**

# **Einleitung**

<span id="page-13-0"></span>![](_page_13_Picture_37.jpeg)

![](_page_13_Picture_3.jpeg)

Duane Bibby, mit freundlicher Genehmigung der TUG

<span id="page-14-0"></span>»Flotter Oldie, LATEX – 25 Jahre und kein Ende«, lautete die Überschrift eines Beitrags in der Computerzeitschrift c't, was jetzt schon wieder mehr als 10 Jahre her ist. [48] Die TFX Users Group (http://tug.org) setzte ihre Jahrestagung 2010 unter das Motto »TEX's  $2^5$  anniversary« (http://tug.org/tug2010/). Man hat es also mit einer ziemlich alten Software zu tun, die man auch getrost als Dinosaurier der Programmentwicklung bezeichnen kann. Anfänglich nur für Mathematiker gedacht, kann heutzutage faktisch jeder das Programm TEX benutzen und qualitativ hochwertige Dokumente erstellen. Dabei wird es im Allgemeinen eine Anwendung von LATEX sein, welches von Leslie Lamport entwickelt wurde, um das von Donald Knuth geschaffene TFX anwenderfreundlich zu gestalten. [17, 19]

Während die Mathematiker eigentlich weltweit nur L<sup>ATEX</sup> als eine adäquate Möglichkeit betrachten, ihre mit Formeln gespickten Texte anspruchsvoll zu setzen, sind im letzten Jahrzehnt fast alle anderen Fachbereiche dazugekommen. Sie alle vereint die Überzeugung, dass Dokumente, egal von welchem Umfang und welcher Komplexität, mit LATEX garantiert mehr als nur zufriedenstellend gesetzt werden können.

Die Veränderungen im Druckwesen haben den Beruf des Setzers überflüssig werden lassen. Dafür entstand die digitale Druckvorstufe, weshalb nun ein jeder Autor, Lektor und Verlag in einer Person werden kann. Und Kleinauf lagen sind mittlerweile finanziell auch nicht mehr das große Problem. Mit LATEX lassen sich qualitativ hochwertige PDF-Dokumente erstellen, welche faktisch von der digitalen Druckvorstufe »durchgewunken« werden können und dann als gedrucktes Buch oder Zeitschrift erscheinen.

## **1.1 TEX**

TEX kann für sich in Anspruch nehmen, das letzte Softwarepaket zu sein, welches sowohl aus den Anfängen der Unix- als auch der Linux-Ära übrig geblieben ist. Und nicht nur das, es ist mit seinen nun mehr als 32 Jahren aktuell wie nie zuvor. Dies liegt auch an der Komplexität des Textsatzes an sich und der Umsetzung in ein Programm. Es wurden mehrere Versuche unternommen, einen würdigen Nachfolger für TEX zu entwickeln, der die heutigen Möglichkeiten an Soft- und Hardware besser nutzen kann. Um manche Dinge im Programmcode von TEX zu verstehen, muss man sich vergegenwärtigen, dass ein damals zur Verfügung stehender Speicher von circa 100 kByte eben algorithmische Tricks implizierte, die heute nicht mehr notwendig wären. Es bleibt die Hoffnung, dass die letzte aktuelle, auf TFX aufbauende Neuentwicklung, nicht ebenso scheitern wird, wie alle anderen. Mit LuaLTEX kann man immerhin schon alltagstaugliche Dokumente erstellen.

### **1.2 Textverarbeitung versus Satzprogramm**

TEX ist keine Textverarbeitung im eigentlichen Sinne. Dies wird schon daran deutlich, dass es völlig unerheblich ist, mit welchem System der Quelltext für das *Programm* TEX erstellt wird. Der Anwender programmiert, d. h. er erstellt ein Programm, welches als Ausgabe einen formatierten Text ausgibt. Es erleichtert Anfängern den Umgang mit dem Gesamtsystem, wenn man sich auch als *Programmierer* versteht. Dies bedeutet, dass es völlig unwichtig ist, welche Formatierung der Quelltext aufweist, solange man die Regeln der dem System zugrunde liegenden Befehlssyntax beachtet. Dies betrifft primär den Zeilenumbruch; ein Satzprogramm

umbricht grundsätzlich Absätze, wohingegen fast alle Textverarbeitungsprogramme Zeilen umbrechen. Abbildung 1.1 zeigt den Umbruch einer Textverarbeitung; diese beziehen den Umbruch nur auf eine Zeile, indem diese immer dann beendet wird, wenn nicht mehr genug Platz für ein folgendes Wort vorhanden ist. Dies führt dazu, dass die zweite Zeile mit einem sehr großen Wortabstand gesetzt wird, was optisch immer sehr zweifelhaft erscheint.

#### Neithardt von Gneisenau,

der Kommandant der Festung Kolberg, deren ruhmreiche Verteidigung einen der interessantesten Abschnitte dieses Buches (von http://www.gutenberg.org/files/23333/23333-8.txt) bildet, 1760 geboren, hatte schon in einem zu Erfurt garnisonierenden österreichischen und danach in einem der Regimenter des Markgrafen von Ansbach-Bayreuth gedient, die in englischem Solde in und gegen Amerika kämpften, als Friedrich der Große ihn 1786 als Premierleutnant in die preußische Armee aufnahm.

Abbildung 1.1: Zeilenumbruch einer Textverarbeitung (OpenOffice)

Bei einer Textverarbeitung erfolgt *nach* einem Zeilenumbruch unabhängig von den zukünfti- *Ungünstige* gen Zeilenumbrüchen keine Änderung mehr. Diese Tatsache führt immer dann zu ungünsti- <sup>Zeilen-</sup> gen Umbrüchen, wenn die Zeile Bestandteile enthält, die nicht getrennt werden sollen oder können. In dem angegebenen Beispiel ist es eine lange Internetadresse, die ohne externen Eingriff nicht getrennt wird. Vergleicht man dazu Abbildung 1.2, welche die Ausgabe von TEX darstellt, so fällt sofort auf, dass sich die Größe der Lücken verringert hat.

*umbrüche*

#### Neithardt von Gneisenau,

der Kommandant der Festung Kolberg, deren ruhmreiche Verteidigung einen der interessantesten Abschnitte dieses Buches (von http://www.gutenberg.org/files/23333/23333-8.txt) bildet, 1760 geboren, hatte schon in einem zu Erfurt garnisonierenden österreichischen und danach in einem der Regimenter des Markgrafen von Ansbach-Bayreuth gedient, die in englischem Solde in und gegen Amerika kämpften, als Friedrich der Große ihn 1786 als Premierleutnant in die preußische Armee aufnahm.

Abbildung 1.2: Absatzumbruch eines Satzprogramms (TEX).

Da bei TEX *immer* der gesamte Absatz für den Umbruch der einzelnen Zeilen herangezogen *Absatz*wird, kann das Aufeinandertreffen von eng und sehr weit gesetzten Zeilen vermieden wer- *umbruch* den; jeder Umbruch steht in Bezug zum vorhergehenden und nachfolgenden Umbruch. TFX kennt vier optische Kriterien für den Satz von Zeilen: *eng*, *weniger eng*, *weit* und *sehr weit*. Nach Definition dürfen aufeinander folgende Zeilen nur benachbarte Kriterien erfüllen, beziehungsweise die gleiche Anordnung aufweisen. Dadurch ist es bei TEX unmöglich, dass eine sehr weit gesetzte Zeile einer eng gesetzten folgt, was sonst zu den unangenehmen Lücken in Abbildung 1.1 führen würde.

Das optische Erscheinungsbild kann weiter verbessert werden: Zum einen durch eine automatische Umbruchmöglichkeit der Internetadresse (Abbildung 1.3 auf der nächsten Seite) und zum anderen durch einen zusätzlichen Einsatz des Paketes microtype (Abbildung 1.4 auf der nächsten Seite), welches Verfahren der Mikrotypografie anwendet (siehe Abschnitt 5.9.3 auf Seite 163).

Neithardt von Gneisenau,

der Kommandant der Festung Kolberg, deren ruhmreiche Verteidigung einen der interessantesten Abschnitte dieses Buches (von http://www.gutenberg.org/ files/23333/23333-8.txt) bildet, 1760 geboren, hatte schon in einem zu Erfurt garnisonierenden österreichischen und danach in einem der Regimenter des Markgrafen von Ansbach-Bayreuth gedient, die in englischem Solde in und gegen Amerika kämpften, als Friedrich der Große ihn 1786 als Premierleutnant in die preußische Armee aufnahm.

Abbildung 1.3: Absatzumbruch mit Linkumbruch (LATEX).

Neithardt von Gneisenau,

der Kommandant der Festung Kolberg, deren ruhmreiche Verteidigung einen der interessantesten Abschnitte dieses Buches (von http://www.gutenberg.org/files/ 23333/23333-8.txt) bildet, 1760 geboren, hatte schon in einem zu Erfurt garnisonierenden österreichischen und danach in einem der Regimenter des Markgrafen von Ansbach-Bayreuth gedient, die in englischem Solde in und gegen Amerika kämpften, als Friedrich der Große ihn 1786 als Premierleutnant in die preußische Armee aufnahm.

Abbildung 1.4: Absatzumbruch mit Linkumbruch und Anwendung der Mikrotypografie (LATEX).

Der Umbruch für den Absatz wird nach dem so genannten Best-Fit-Algorithmus vorgenommen; von allen möglichen Umbrüchen eines Absatzes wird letztlich derjenige ausgewählt, der dem idealen Umbruch am nächsten kommt. Der ideale Umbruch hat zwischen allen Wörtern denselben Abstand und kommt ohne Trennungen aus. TFX geht hierbei in maximal drei Stufen vor:

- 1. Versuch, einen optimalen Umbruch ohne Trennungen zu erhalten.
	- Genügt das Ergebnis den Vorgaben, wird der Umbruch akzeptiert und als abgeschlossen betrachtet.
	- In der TEX-Terminologie bedeutet dies, dass die Dehnungspunkte (\badness) *jeder* umbrochenen Zeile den Wert von \pretolerance=100 nicht überschreiten.
	- Wegen nicht vorhandener Trennstellen benötigt der 1. Durchgang sehr wenig Rechenzeit!
- 2. Versuch, einen optimalen Umbruch mit Trennungen zu erhalten.
	- Es kommen als sprachenspezifische Trennstellen die Textstellen in Frage, die T<sub>F</sub>X durch seinen Trennalgorithmus findet.
	- Der Umbruch wird akzeptiert, falls alternativ
		- **–** die Dehnungspunkte (\badness) jeder umbrochenen Zeile den Wert von \tolerance=200 nicht überschreiten und \emergencystretch einen positiven Wert aufweist;
		- **–** falls \tolerance den Wert 10000 hat; dann kommen zusätzlich die Werte \hfuzz=0.1pt und \hbadness=1000 zum Tragen.
- 3. und letzter Versuch, durch zusätzliche Wortzwischenräume, die vorher nicht erlaubt waren.
	- Der vorgegebene Wert von \emergencystretch=10.0pt, der auch vom Anwender in seinem Quelltext geändert werden kann, wird zur erlaubten Dehnungsmöglichkeit jeder Zeile addiert (siehe auch Abschnitt 5.9.4 auf Seite 164).
- <span id="page-17-0"></span>• Durch diese Addition werden die zulässigen Dehnungspunkte einer jeden Zeile verringert.
- Die abschließende Entscheidung wird mithilfe der Register \hfuzz=0.1pt und \hbadness=1000 getroffen.

Hierbei wird, wie oben erwähnt, die Berechnung sofort nach der ersten oder zweiten Stufe beendet, falls der Umbruch den internen Vorgaben entspricht. Auf den sehr aufwändigen Algorithmus der einzelnen Stufen soll hier nicht weiter eingegangen werden; es wird auf die ausführliche Beschreibung in [49] verwiesen. Hier sollte nur gezeigt werden, welchen Aufwand TEX im Gegensatz zu herkömmlichen Textverarbeitungsprogrammen treibt, um einen optimierten Umbruch zu erreichen.

## **1.3 Das Prinzip**

Es wurde bereits darauf hingewiesen, dass man sich eher als *Programmierer* denn als *Texteingeber* bei der Erstellung seines Dokumentes fühlen sollte. Dies erleichtert das Verständnis für das Prinzip bei der Texteingabe. Bei einer optimalen Situation kann man bei Auswahl einer bestimmten Dokumentenklasse erreichen, dass man lediglich die Sprachauswahl, Eingabekodierung und Schriftkodierung vorgeben muss. Sämtliche anderen Vorgaben, die das Layout und die Struktur des Dokumentes betreffen, sind bereits in der gewählten Dokumentenklasse vorgegeben, sodass der so genannte Übersetzungsvorgang ein fertig formatiertes Dokument höchster Qualität liefert.

Abbildung 1.5 auf der nächsten Seite zeigt den kompletten Ablauf eines Übersetzungsvorganges zur Erzeugung eines LATEX-Dokumentes, wie es der augenblickliche Standard ist. Der Quelltext muss wie jeder andere Quelltext eines beliebigen Programms, beispielsweise C++ oder Perl, syntaktisch korrekt sein, wenn eine fehlerfreie Ausgabe erfolgen soll. Je nach Komplexität des Dokumentes kann es notwendig sein, mehrere Durchläufe sowohl des TEX-Compilers als auch anderer externer Programme vorzunehmen. Zum Beispiel das Inhaltsverzeichnis: Beim ersten Durchlauf erzeugt der TEX-Compiler aus allen Überschriften das Inhaltsverzeichnis (Die Informationen werden in einer separaten Hilfsdatei gespeichert – Dateiendung .aux). Da das Inhaltsverzeichnis normalerweise am Anfang des Dokuments steht, liegt es beim ersten Start noch nicht vor. Erst beim zweiten Durchlauf wird das Inhaltsverzeichnis eingebunden. Dies kann aber dazu führen, dass alle nachfolgenden Seiten nach hinten verschoben werden, wenn das Inhaltsverzeichnis mehrere Seiten umfasst und so eventuelle Verweise auf Seitenzahlen nicht mehr stimmen. Somit muss ein dritter Durchlauf gestartet werden, dass somit alles komplett ist. Eine normale Textverarbeitung wie Libre-Office macht diesen Vorgang im Wesentlichen auch, nur dass man von diesen mehreren Durchläufen nichts mitbekommt und vor allem keinen Einfluss darauf hat.

Zu den externen Programmen zählen insbesondere eine Bibliografie, ein Index oder ein Glossar. Die Anforderungen an den Anwender sind hierbei gering, selbst für den Fall, dass er nicht mit einem Makefile oder einer grafischen Entwicklungsumgebung (GUI) für LATEX arbeitet. Die gesamte Schrifteinbindung, die in der Abbildung 1.5 auf der nächsten Seite dargestellt ist, erfolgt vollautomatisch und muss den Anwender nur in seltenen Ausnahmefällen interessieren.

![](_page_18_Figure_1.jpeg)

Abbildung 1.5: »Von der Quelle bis zur Mündung ...«.

Für einfache Texte gelten nachfolgende Schritte. Verwendet man eine grafische Oberfläche für die Erstellung (siehe Kapitel 2 auf Seite 29), so kann diese einige Schritte automatisch übernehmen und so vereinfachen.

- 1. Texte im Editor schreiben, beispielsweise mit *Kile*: kile meinText.tex
- 2. Dokument übersetzen, beispielsweise mit pdfLATFX: pdflatex meinText.tex Es werden dabei mindestens folgende Dateien erzeugt:

meinText.log Enthält alle Statusmeldungen des Übersetzungsvorgangs.

meinText.aux Enthält unter anderem die Einträge für Querverweise.

meinText.pdf Das erzeugte PDF-Dokument (nach dem ersten Durchlauf ohne Inhaltsverzeichnis).

- 3. Erneutes Übersetzen des Dokuments: pdflatex meinText.tex
- 4. PDF-Dokument ansehen, beispielsweise für Linux mit dem PDF-Viewer *okular*. Ist dieser noch nicht gestartet, dann: okular meinText.pdf

# <span id="page-19-0"></span>**1.4 TEX, pdfTEX, X TEEX, LuaTEX, ...**

Der Anfänger wird mit vielen verschiedenen Begriffen überhäuft, deren genaue Bedeutung auch geübten Anwendern nicht immer klar ist. Das ursprüngliche TFX existiert im Prinzip nur noch als Kern sämtlicher Nachfolger, von denen pdf(e)TEX zur Zeit die eigentliche »Maschine« ist. Das »e« steht hier für *extended*, was sich in erweiterten Fähigkeiten des Kernprogramms TEX äußert. Da Knuth verfügt hat, dass das Original-TEX beliebig verändert werden darf, jedoch dann einen neuen Namen bekommen muss, wird man bei den aktuellen Nachfolgern oft etwas andere Namen finden, beispielsweise eTFX.

#### **1.4.1 Ein wenig Hintergrundwissen**

Das von Donald Knuth geschriebene Programm TEX stellt nur die Basisfunktionalität zur Verfügung, ist aber ansonsten genauso nutzlos wie ein C-Compiler ohne Bibliotheken. In beiden Fällen ist die Benutzung extrem umständlich. Knuth hat daher ein Makropaket (plain.tex) mitgeliefert, welches den Umgang mit den Basisfunktionen erheblich erleichtert. Genauso wie die Standard-Bibliotheken eines Compilers, die erst ein effizientes Programmieren ermöglichen.

Eine andere Erweiterung ist LATEX von Leslie Lamport. Nun könnte man sich vorstellen, dass man dem Anwender sagt, er solle einfach \input plain oder \input latex.ltx als erste Zeile in sein Dokument schreiben. Abgesehen davon, dass es nicht sonderlich effizient ist, wird es in der Praxis anders gemacht: Es werden dem Anwender separate Programme zur Verfügung gestellt, nämlich eTEX und LATEX, die entweder die plain-Makros oder die LATEX-Makros laden. Dadurch kann man LATEX-Anwendern den Eindruck vermitteln, dass LATEX ein eigenständiges Programm ist. Ein LATEX-Anwender muss prinzipiell nicht wissen, wie Dinge intern implementiert worden sind.

TEX wurde später von Hàn Thê´ Thành erweitert, um auch direkt eine PDF-Ausgabe erzeugen zu können. Damit kamen zwei neue Programme, pdfTEX und pdfLATEX ins Spiel, später kam X TEEX von Jonathan Kew, eine auf Unicode basierende Erweiterung von TEX hinzu, welches standardmäßig eine PDF-Ausgabe erzeugt. Die neuste Entwicklung ist LuaTFX, es basiert auf pdfTEX und Unicode und hat Lua als Skriptsprache integriert. Es erzeugt ebenfalls standardmäßig eine PDF-Ausgabe. Es existieren also folgende Programme: TFX, LATFX, pdfTFX, pdfl4T<sub>E</sub>X, X<sub>T</sub>IEX, X<sub>T</sub>l4TEX, LuaTEX und Lual4TEX, wovon hier nur diejenigen von Interesse sind, die »LA« in ihrem Namen haben.

Ähnlich verhält es sich mit dem Ausgabeformat. Wenn der Name des Programms »pdf« enthält, erhält man standardmäßig das PDF-, ansonsten das DVI-Format. Da die neueren Programme grundsätzlich eine PDF-Ausgabe erstellen, findet man auch kein »pdf« mehr in ihrem Namen. Wer eine DVI-Ausgabe erzeugen will oder muss, kann es aber explizit auf der Kommandozeile angeben oder den Editor entsprechend konfigurieren.

Neben plain TEX und LATEX gibt es noch ConTEXt, welches als das leistungsfähigste System bezeichnet werden kann, aber auch auf dem Kern von TFX aufsetzt. TFX ist eine relativ leistungsfähige, aber auch sehr gewöhnungsbedürftige Skriptsprache. Viele Probleme lassen sich elegant lösen, bei anderem muss man einen ziemlichen Aufwand treiben. Bezüglich der Gleitpunktarithmetik ist TFX extrem schwach. LuaTFX kombiniert TFX mit einer sehr leistungsfähigen aber leicht zu erlernenden Skriptsprache Lua (http://www.lua.org/).

#### **1.4.2 Aktuelle Programme**

Die jeweiligen Programmversion kann man auf der Kommandozeile ausgeben:

```
T<sub>E</sub>X Das Original ...
```

```
voss@shania:~> tex -v
TeX 3.14159265 (TeX Live 2016)
kpathsea version 6.2.2
Copyright 2016 D.E. Knuth.
There is NO warranty. Redistribution of this software is
covered by the terms of both the TeX copyright and
the Lesser GNU General Public License.
For more information about these matters, see the file
named COPYING and the TeX source.
Primary author of TeX: D.E. Knuth.
```
pdfTEX Die zur Zeit am häufigsten verwendete Variante, kann Schriften im Format METAFONT und Type-1 handhaben.

```
voss@shania:~$ pdftex -v
pdfTeX 3.14159265-2.6-1.40.17 (TeX Live 2016)
kpathsea version 6.2.2
Copyright 2016 Han The Thanh (pdfTeX) et al.
There is NO warranty. Redistribution of this software is
covered by the terms of both the pdfTeX copyright and
the Lesser GNU General Public License.
For more information about these matters, see the file
named COPYING and the pdfTeX source.
Primary author of pdfTeX: Han The Thanh (pdfTeX) et al.
Compiled with libpng 1.6.21; using libpng 1.6.21
Compiled with zlib 1.2.8; using zlib 1.2.8
Compiled with xpdf version 3.04
```
X<sub>T</sub>TEX Die Unicode Version, kann Schriften im Format OpenType, TrueType und Type-1 handhaben.

```
voss@shania:~> xetex -v
XeTeX 3.14159265-2.6-0.99996 (TeX Live 2016)
kpathsea version 6.2.2
Copyright 2016 SIL International, Jonathan Kew and Khaled Hosny.
There is NO warranty. Redistribution of this software is
covered by the terms of both the XeTeX copyright and
the Lesser GNU General Public License.
For more information about these matters, see the file
named COPYING and the XeTeX source.
Primary author of XeTeX: Jonathan Kew.
Compiled with ICU version 57.1; using 57.1
Compiled with zlib version 1.2.8; using 1.2.8
Compiled with FreeType2 version 2.6.3; using 2.6.3
Compiled with Graphite2 version 1.3.8; using 1.3.8
Compiled with HarfBuzz version 1.2.6; using 1.2.6
Compiled with libpng version 1.6.21; using 1.6.21
```

```
Compiled with poppler version 0.42.0
Compiled with fontconfig version 2.6.0; using 2.11.94
```
LuaTEX Eventuell der Nachfolger von pdfTEX, unterstützt die Skriptsprache Lua (http:// www.lua.org/) und kann Schriften in allen gängigen Formaten handhaben.

```
voss@shakira:~> luatex -v
This is LuaTeX, Version 1.0.4 (TeX Live 2017/dev)
Execute 'luatex --credits' for credits and version details.
There is NO warranty. Redistribution of this software is covered by
the terms of the GNU General Public License, version 2 or (at your
option) any later version. For more information about these matters,
see the file named COPYING and the LuaTeX source.
LuaTeX is Copyright 2017 Taco Hoekwater and the LuaTeX Team.
```
In der obigen Zusammenstellung erscheint kein LATEX, denn dieses ist, wie bereits erwähnt, lediglich eine Ansammlung von Befehlen zur einfacheren Handhabung von TEX. Mit anderen *<sup>L</sup>ATEX* Worten: LATEX ist ein spezielles Format, welches beim Aufruf von LATEX oder pdfLATEX automatisch von dem eigentlichen Programm pdfTEX oder LuaTEX geladen wird. Seit 2006 ist zumindest für TEXLive die eigentliche Maschine pdfTEX, sodass auch ein Aufruf von LATEX das Programm pdfTEX startet, lediglich mit der Anweisung das LATEX-Format zu laden und eine DVI-Ausgabe zu erstellen. Standardmäßig wäre das Ausgabeformat PDF.

## **1.5 Die Distribution**

Zu einem lauf fähigen TEX-System gehören mehrere hundert Dateien, was man als Distribution bezeichnet; eine Vollinstallation von TEXLive 2015 umfasst ungefähr 75.000 Dateien. Diese sind zum einen abhängig vom verwendeten Betriebssystem und zum anderen ganz profan abhängig von Personen, die sich die Arbeit machen und eine solche Distribution erstellen. Es gibt momentan nur eine einzige Distribution, die nahezu alle bedeutenden Betriebssysteme wie Linux, Mac OS X, Windows, Solaris, usw. unterstützt. Dies ist TEXLive (http://www.tug.org/texlive), welche gemeinsam von den internationalen Benutzergruppen herausgegeben wird. Für Mac OS X wird wegen der speziellen Voraussetzungen die Installation von MacT<sub>EX</sub> (http://www.tug.org/mactex/) empfohlen, welches selbst das komplette TFXLive enthält. Für Windows existiert zusätzlich das spezielle MiKTFX (http://www.miktex.org/), die anderen Varianten wie fpTFX oder XemTFX gelten mittlerweile als veraltet.

#### **1.5.1 TEXLive-Installation**

Die Installation von TEXLive kann von verschiedenen Quellen erfolgen.

• Von der DVD TEX-Collection [26], die Mitglieder von DANTE e.V. kostenlos bekommen (http://www.dante.de),

- oder mit einem ISO-Image von der offiziellen Webseite von TFXLive (http://www. tug.org/texlive/acquire.html),
- oder einem Komplettabzug eines Mirror-Servers (≈2.4GiB) (http://www.tug.org/ texlive/mirmon/),
- oder mit dem »Netinstaller« (≈6.6MiB), was die zu empfehlende Variante ist (http: //mirror.ctan.org/systems/texlive/tlnet/install-tl.zip).

Vor dem Beginn der Installation sollte man sich vergewissern, ob nicht eine bereits vorhandene TEX-Installation existiert, die schon Umgebungsvariablen entsprechend gesetzt hat. Insbesondere unter Windows kann es hier zu Problemen kommen. Sicherheitshalber sollte man eventuell vorher eine existierende TEX-Installation entfernen.

Bei einem Ein-Personen-System (single user system) besteht für die eigentliche Installation keine Notwendigkeit diese als Systemadministrator (Windows) oder root (Linux/Unix) vorzunehmen. Man sollte sich jedoch für eine Möglichkeit entscheiden und bei dieser bleiben, falls zukünftige Updates berücksichtigt werden.

#### **Installation unter Windows**

Bei einer permanenten Netzanbindung empfiehlt sich die Installation über den so genannten »Netinstaller«. Dazu wird die Datei install-tl.zip von http://www.tug.org/texlive/ heruntergeladen und entpackt.

Für Windows sind dabei zwei Batch-Dateien entscheidend:

- install-tl.bat Start des Installationsprogramms in einzelnen Schritten.
- install-tl-advanced.bat Start des Installationsprogramm mit Einstellmöglichkeiten.

Kann man eine Internetverbindung nur über einen Proxy-Server erreichen, so sind vorher die beiden Umgebungsvariablen http\_proxy und ftp\_proxy zu setzen.

```
set http_proxy=proxy.server:8080
set ftp_proxy=proxy.server:8080
```
Als Quelle (Parameter --location) wird automatisch einer der Spiegelserver von der Webseite http://www.tug.org/texlive/mirmon/ verwendet. Bevorzugt man einen bestimmten Server, so ist dies der Batchdatei beispielhaft wie folgt mitzuteilen:

install-tl-advanced.bat --location=.../tex-archive/systems/texlive/tlnet/

Anschließend wird das Auswahlfenster (Abbildung 1.6 auf der nächsten Seite) geöffnet. Mit den Einstellungen »Ausgewähltes Schema« wird festgelegt, was und in welchem Umfang installiert werden soll (Abbildung 1.7 auf der nächsten Seite). Da inzwischen alle Systeme eine ausreichend große Festplattenkapazität besitzen, sollte man die Auswahl übernehmen und alles installieren. Ist dies nicht möglich, so aktiviert man die entsprechenden Bereiche, die installiert werden sollen:

Bei einer vollständigen Installation mit »scheme-full« werden automatisch alle vorhandenen Pakete ausgewählt. Möchte man einzelne Gruppen oder auch nur Pakete abwählen, so ist dies im Menüpunkt »Makropakete« möglich (Abbildung 1.8 auf Seite 16). Für »scheme-full« sind immer alle Sprachen ausgewählt. Das Deaktivieren einzelner Sprachen bringt keine wesentliche Ersparnis bei der Speicherkapazität und ist daher nicht zu empfehlen.

![](_page_23_Picture_47.jpeg)

Abbildung 1.6: Das Hauptinstallationsfenster unter Windows beim Aufruf der erweiterten Batchdatei install-tl-advanced.bat.

![](_page_23_Picture_48.jpeg)

Abbildung 1.7: Auswahl des Installationsschemas.

Mit der Einstellung »TEXDIR« wird das Hauptverzeichnis ausgewählt. Standardmäßig wird hier C:\texlive\2016 vorgeschlagen. Alle anderen Verzeichnisse, wie TEXMFLOCAL passen sich dann automatisch an. Weitere Einstellungen kann man für eine Desktop-Installation so lassen. Wie man TEXLive für den USB-Stick als portable Version installiert, wird in Abschnitt A.9 erklärt. Nach Abschluss der Einstellungen wählt man »TeX Live installieren« und die Kopieraktion beginnt, wobei die Installation protokolliert wird (Abbildung 1.9). Je nach

![](_page_24_Picture_84.jpeg)

Internetverbindung und Rechnerleistung kann dies unter Umständen sehr lange dauern.

![](_page_24_Picture_85.jpeg)

## **Pfade unter Windows**

Der Windows-Installer nimmt bereits einige wichtige Konfigurationen vor:

- Hinzufügen des Verzeichnisses für die Binärdateien zum aktuellen Suchpfad für Programme. Sollte dabei ein anderer Pfad einer existierenden TEX-Installation entdeckt werden, so wird dieser gelöscht. Zur Kontrolle kann man das Logfile zu Rate ziehen: C:\texlive\2016\install-tl.log.
- Hinzufügen eines Menüs für TFXLive bei der Programmauswahl.
- Hinzufügen einiger Desktop-Shortcuts, die jedoch vom Anwender geändert werden können.

#### **Update**

Der Updatemanager kann nach der Installation über das normale Startmenü geladen werden, welcher dieselbe grafische Oberfläche aufweist, wie der Manager unter Linux (Abbildung 1.11 auf Seite 19). Im Ablauf des Updates vom System und den Paketen ist ebenfalls kein Unterschied, sodass hier auf Abschnitt 1.5.1 auf Seite 18 verwiesen wird.

Dateien.

#### **Installation unter Linux**

Für die Installation unter Linux wird ebenfalls eine Installation über das Netz empfohlen. Dazu wird die Datei install-tl-unx.tar.gz von http://www.tug.org/texlive/ heruntergeladen und entpackt. Auch hier kann ein Proxy-Server für die Installation genutzt werden. Die Installation kann im reinen Textmodus oder über eine grafische Oberfläche erfolgen. Für letztere muss das Shellscript install-tl mit der Option --gui gestartet werden.

```
http_proxy=proxy.server:8080
ftp_proxy=proxy.server:8080
./install-tl --gui
```
Anschließend wird das in Abbildung 1.10 dargestellte Startfenster geöffnet. Der wesentliche Unterschied zur Windowsinstallation besteht darin, dass hier ein zusätzlicher Eintrag für das Binärsystem vorhanden ist. Das System wird man in der Regel jedoch nicht ändern wollen, da die vorhandene Plattform automatisch ermittelt werden kann. Alle weiteren Einstellungen sind der Windowsvariante sehr ähnlich, sodass die Abbildungen aus Abschnitt 1.5.1 auf Seite 14 auch hier ihre Gültigkeit haben.

|                                              | <b>TeX Live 2016 Installation</b><br>www. Grundlegende informationen www.                           |                                         |               |
|----------------------------------------------|----------------------------------------------------------------------------------------------------|-----------------------------------------|---------------|
| Binārsvsteme                                 |                                                                                                    | <b>x86 64-linux</b>                     | <b>Andern</b> |
|                                              |                                                                                                    |                                         |               |
| Ausgewählter Installations-Umfang            |                                                                                                    | scheme-full                             | <b>Andern</b> |
|                                              | ------- Weltere Einstellungen -------                                                               |                                         |               |
| Auswahl der Komponenten                      |                                                                                                    |                                         | <b>Andern</b> |
|                                              | 47 Paketgruppen von 48 (Benötigter Festplattenplatz: 4389 MB)<br>******* Ordner+Einrichtung ******* |                                         |               |
| <b>Portable Installation</b>                 |                                                                                                    | Nein                                    | <b>Andern</b> |
| $E$ Live 2016                                | <b>TEXDIR (Hauptverzeichnis für TeX)</b>                                                            |                                         | <b>Andern</b> |
|                                              | <b>TEXMFLOCAL (lokale Makro-Pakete, etc)</b>                                                        |                                         | Andern        |
|                                              | <b>TEXMFSYSVAR (automatisch erstellte Datelen)</b>                                                  |                                         | <b>Andern</b> |
| <b>TEXMFSYSCONFIG (lokale Konfiguration)</b> |                                                                                                    | /usr/local/texiive/2016/texmf-config    | <b>Andern</b> |
| <b>TEXMFHOME (Elgene Makro-Pakete)</b>       |                                                                                                    | $-A$ exmi                               | <b>Andern</b> |
|                                              | Optionen                                                                                            |                                         |               |
| <b>Standard-Papierformat</b>                 |                                                                                                    |                                         | <b>Andern</b> |
|                                              | Ausführen einer eingeschränkten Liste von Programmen via writet 6                                   |                                         | <b>Andern</b> |
| Alla Formatdatalan arstallan                 |                                                                                                    |                                         | <b>Andern</b> |
|                                              | Installation der Font/Macro-Dokumentation                                                           |                                         | <b>Andern</b> |
|                                              | Installation der Font/Macro-Quellen                                                                 |                                         | <b>Andern</b> |
|                                              | Symbolische Links in Systemverzeichnissen                                                           |                                         | <b>Andern</b> |
|                                              | Hole nach der Installation Paket-Updates von CTAN                                                   |                                         | Andern        |
|                                              | <b>Über TeX Live Manager (timgr)</b>                                                                | <b>TaX Live Installieren</b><br>Beenden |               |

Abbildung 1.10: Das Installationsfenster für TEXLive.

#### **Pfade unter Linux/Unix**

Für Linux-Anwender empfiehlt sich die Einrichtung einer speziellen Datei zzz-texlive.sh (als User *root*) im Verzeichnis /etc/profile.d/. »zzz«, weil die Dateien in dem Verzeichnis i386 alphabetisch abgearbeitet werden und so diese Datei mit großer Sicherheit zuletzt ausgeführt  $x86_64$ wird:

```
#!/bin/bash
export PATH=/usr/local/texlive/2016/bin/x86_64-linux:$PATH
export MANPATH=/usr/local/texlive/2016/texmf/doc/man:$MANPATH
export INFOPATH=/usr/local/texlive/2016/texmf/doc/info:$INFOPATH
```
Hat man eine andere Variante als x86\_64-linux gewählt, so muss der Eintrag entsprechend geändert werden. Man kann auch den Namen mittels des Befehls uname -m bestimmen

lassen.

```
#!/bin/bash
export PATH=/usr/local/texlive/2015/bin/'uname -m':$PATH
export MANPATH=/usr/local/texlive/2015/texmf/doc/man:$MANPATH
export INFOPATH=/usr/local/texlive/2015/texmf/doc/info:$INFOPATH
```
Bei anderen als den standardmäßigen Verzeichnissen ist das obige Skript entsprechend zu ändern.

#### **Mehrere TEXLive-Versionen**

Es ist ohne weiteres möglich, mehrere verschiedene TEXLive-Versionen zu installieren, bezie-*Link legen* hungsweise bestehende nicht zu löschen, wenn eine neue Version erscheint. Grundsätzlich kann jedoch immer nur eine Version aktiv sein. Im Prinzip braucht man für alle Betriebssysteme nur den Pfad zur aktuell zu verwendenden TEXLive-Version zu ändern. Dadurch, dass bei der Installation standardmäßig die Jahreszahl Teil des Dateipfades ist, lassen sich verschiedene TEXLive-Versionen auch organisatorisch leicht handhaben. Für Linux/Unix könnte dies wie folgt aussehen, wobei für andere Betriebssysteme eine ähnliche Struktur möglich ist:

```
voss@shania:~> ls -l /usr/local/texlive/
insgesamt 16
drwxr-xr-x 9 voss users 4096 19. Apr 2014 2014
drwxr-sr-x 9 voss users 4096 12. Jun 06:48 2015
drwxr-sr-x 9 voss users 4096 19. Okt 13:29 2016
lrwxrwxrwx 1 voss users 4 12. Jun 06:00 current -> 2016
drwxr-sr-x 17 voss users 4096 21. Okt 20:28 texmf-local
```
Das lokale Verzeichnis texmf-local bleibt von jeder Neuinstallation unberührt und enthält immer die aktuellen lokalen Dateien für das TEX-System. Der Link current zeigt hier auf das aktuelle TEXLive -Verzeichnis, sodass immer nur dieser Link geändert werden muss, wenn es eine Version gibt.

#### **Automatisches Update**

Das Update kann bei einer permanenten Netzanbindung automatisiert werden, indem der Updatemanager jeden Tag zu einer bestimmten Zeit gestartet wird und im Netz nach geänderten Dateien sucht und diese entsprechend installiert.

Die einfachste Variante für ein Update von existierenden Paketen ist der Aufruf im Konsolenmodus.

```
tlmgr update --self --all
```
Dabei wird zuerst der TEXLive-Manager gegebenenfalls selbst auf den neuesten Stand gebracht und danach noch alle Pakete, die seit dem letzten Update in einer neuen Version im Repositorium liegen. Alternativ kann das Update auch über die grafische Oberfläche vorgenommen werden, wozu die Option -gui benutzt wird:

tlmgr --gui

Die Abbildung 1.11 auf der nächsten Seite zeigt die grafische Oberfläche, nachdem der Button »Laden der voreingestellten Informationsquelle« mit der Maus aktiviert wurde. Es wird dann

![](_page_27_Picture_113.jpeg)

Abbildung 1.11: Grafische Oberfläche des Updatemanagers tlmgr mit multiplen Quellen.

nach dem Zufallsprinzip einer der Spiegelserver von CTAN ausgewählt. Ein Update könnte dann beispielsweise wie folgt aussehen:

```
voss@shania:~> tlmgr --self --all update
tlmgr: package repository http://www.tex.ac.uk/tex-archive/systems/texlive/tlnet
tlmgr: saving backups to /usr/local/texlive/2016/tlpkg/backups
[1/12] auto-remove: undertilde
[2/12, ??:??/??:??] update: arabi [3811k] (20072 -> 22550) ... done
[3/12, 00:24/00:40] update: cjkutils.x86_64-linux [45k] (19019 -> 22542) ... done
[4/12, 00:26/00:43] update: kpathsea.x86_64-linux [44k] (19019 -> 22543) ... done
...
[12/12, 01:23/01:23] update: collection-latexextra [4k] (22512 -> 22547) ... done
tlmgr: package log updated at /usr/local/texlive/2016/texmf-var/web2c/tlmgr.log
running mktexlsr ...
done running mktexlsr.
running updmap-sys ...
done running updmap-sys.
```
Installation und Aktualisierung von TEXLive sollten zur Vermeidung von Konflikten immer unter demselben Status erfolgen. Wurde eine Installation als *root* (Linux/Unix) oder Systemadministrator (Windows) vorgenommen, so sollten auch Änderungen am TEXLive -System mit diesem Status erfolgen. Wurde als *root* beziehungsweise Systemadministrator installiert, ein folgendes Update aber als normaler Benutzer, so erfolgt sofort eine Fehlermeldung, da keine Rechte für das Schreiben in den TEXLive -Dateibaum vorliegen. Handelt es sich um einen Computer, der nicht in ein größeres Netzwerk eingebunden ist und hauptsächlich nur von einem einzigen Anwender genutzt wird, empfiehlt sich die Installation als User, wozu man vor der Installation den User als Eigentümer des Verzeichnisses /usr/local/texlive erklärt, was unter Linux mit chown -R <User>.users /usr/local/texlive möglich ist.

### **1.5.2 Zusätzliche Repositorien einbinden**

Prinzipiell kann jeder ein TEXLive-kompatibles Repositorium erstellen und der Allgemeinheit zur Verfügung stellen. Davon haben Markus Kohm mit KOMA -Script und Norbert Preining mit pTEX gebrauch gemacht. Das Einbinden des KOMA -Script-Repositoriums geschieht unter Linux wie folgt:

```
tlmgr repository add http://www.komascript.de/repository/texlive/2016 KOMA
tlmgr pinning add KOMA koma-script
```
Damit jetzt bei einem Update mit dem TEXLive für KOMA -Script das zugehörige Repositorium genutzt wird, muss zuerst das auf dem standardmäßigen TFXLive beruhende KOMA-Script gelöscht umd gleich wieder neu installiert werden:

```
voss@julie:~> tlmgr install --reinstall koma-script
tlmgr: package repositories:
       main = http://mirror.ctan.org/systems/texlive/tlnet
        KOMA = http://www.komascript.de/repository/texlive/2016
TLPDB::setting: no available_architectures, returning empty list
[1/1, ??:??/??:??] reinstall: koma-script @KOMA [7104k]
tlmgr: package log updated: /usr/local/texlive/2016/texmf-var/web2c/tlmgr.log
running mktexlsr ...
done running mktexlsr.
running mtxrun --generate ...
done running mtxrun --generate.
```
Der Vorgang für das Repositorium von tlptexlive (https://www.preining.info/ blog/software-projects/tlptexlive/) erfolgt analog. Es sind lediglich einige zusätzliche Pakete zu installieren:

```
voss@julie:~> tlmgr repository add http://www.tug.org/~preining/tlptexlive/ tlptexlive
tlmgr: added repository with tag tlptexlive: http://www.tug.org/~preining/tlptexlive/
voss@julie:~> tlmgr pinning add tlptexlive '*'
tlmgr: package repositories:
        main = http://mirror.ctan.org/systems/texlive/tlnet
        tlptexlive = http://www.tug.org/~preining/tlptexlive/
        KOMA = http://www.komascript.de/repository/texlive/2016
tlmgr: new pinning data for tlptexlive: *
tlmgr: action pinning returned a warning.
voss@julie:~> tlmgr install pxdvi hiraprop
tlmgr: package repositories:
       main = http://mirror.ctan.org/systems/texlive/tlnet
        KOMA = http://www.komascript.de/repository/texlive/2016
       tlptexlive = http://www.tug.org/~preining/tlptexlive/
TLPDB::setting: no available_architectures, returning empty list
[1/3, ??:??/??:??] install: hiraprop @tlptexlive [46k]
[2/3, 00:01/00:15] install: pxdvi.x86_64-linux @tlptexlive [618k]
[3/3, 00:12/00:12] install: pxdvi @tlptexlive [35k]
tlmgr: package log updated: /usr/local/texlive/2016/texmf-var/web2c/tlmgr.log
running mktexlsr ...
done running mktexlsr.
running mtxrun --generate ...
done running mtxrun --generate.
```
Bei jedem Starten dex TEXLive-Managers werden dann alle aktivierten Repositorien auf neue Pakete untersucht:

```
voss@julie:~> tlmgr --self --all update
tlmgr: package repositories:
        main = http://mirror.ctan.org/systems/texlive/tlnet
        KOMA = http://www.komascript.de/repository/texlive/2016
        tlptexlive = http://www.tug.org/~preining/tlptexlive/
tlmgr: no updates available
```
### **1.5.3 TEXLive ist nicht gleich TEXLive**

Die verschiedenen Linux-Distributionen, wie beispielsweise Ubuntu, openSUSE oder Debian, erlauben eine eigene Installation von TEXLive und Editoren, die auch Paketabhängigkeiten berücksichtigen. Allerdings ist man dann auf den Update-Mechanismus der jeweiligen Linux-Distribution angewiesen; der TEXLive -Manager wird nicht in jedem Fall funktionieren. Um dieses Problem zu umgehen, kann man dem Linux-System mitteilen, dass das eigene TFXLive bereits installiert ist. Dann versucht das System nicht jedesmal sein eigenes TFXLive zu installieren, falls andere Pakete dies aufgrund der Paketabhängigkeiten fordern. Informationen, beziehungsweise entsprechende Pakete gibt es für die wictigsten Linux-Distributionen:

```
Debian https://www.tug.org/texlive/debian.html
openSUSE http://www.komascript.de/texlive
Ubuntu https://github.com/scottkosty/install-tl-ubuntu
```
### **1.5.4 MiKTEX**

MiKTEX ist neben TEXLive die Standardinstallation fürWindows, es verfügt schon immer über ein automatisches Paketmanagement. Die derzeit aktuelle Version kann auf den folgenden Windowssystemen installiert werden:

- 
- 
- 
- 
- 
- Windows Server 2008 mit Service Pack 2
- Windows 10 Windows Server 2008 R2
- Windows 8/8.1 (alle außer RT) Windows Vista mit Service Pack 2
- Windows 7 Windows Server 2003 mit Service Pack 2
- Windows Server 2012 R2 Windows Server 2003 R2
- Windows Server 2012 Windows XP mit Service Pack 3

Das Gesamtsystem ist mehr oder weniger eine »Ein-Mann-Schau« von Christian Schenk, der auch für die entsprechenden Anpassungen der komprimierten Dateien an Windows sorgt. Der MiKTFX-Paketmanager (mpm - http://docs.miktex.org/2.9/manual/mpm.html) ist primär nur für Administratoren von Inreresse, die von der Konsole aus arbeiten wollen. *mpm*

Von der Homepage http://www.miktex.org hat man die Möglichkeit ein Basissystem oder ein komplettes System zu installieren (siehe Abbildung 1.12 auf der nächsten Seite). Für den Menüpunkt Download bekommt man den Hinweis, dass die Installation eines Basissystems empfohlen wird.